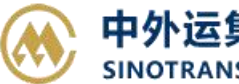

## **EDI 预订舱**

用户直接用 EDI 报文进行快速订舱。 Edi 预订舱上传格式报文采用 IFTMBF 格式,具体说明见《IFTMBF EDI-BOOKING\_20140212》。 Edi Manifest 舱单上传格式报文采用 CUSSUM 格式,具体说明见《舱单(CMSSUM)平台文件》。

## ※程序入口

1) 通过电子商务主页: 出口服务 → EDI 预订舱 / 英文版 EDI [CMSSUM](http://ebusiness.sinolines.com/snlebusiness/EdiCMSSUMUploadE.aspx) Upload

2) 通过电子商务一级菜单"出口"→ 二级菜单"EDI 预订舱"

## ※操作方法

1) 选择箱主 (SNL/SOC/MAS),点击浏览后从本机上选择要上传的报文, 然后点击"导入"

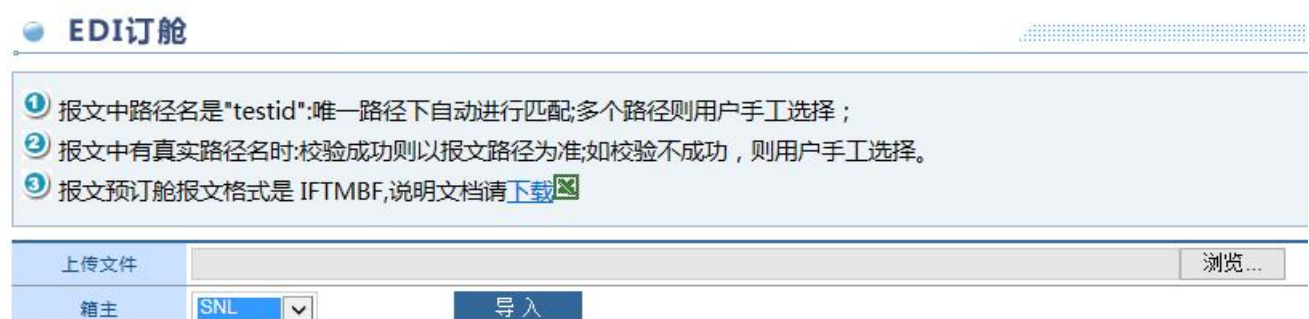

- 2)报文导入结果:
	- A) 成功, 提示"导入成功!"
	- B) 失败,报文没有导入系统, 下方列出错误原因。 ROWINDEX 代表错误行, RECORDID 代表错误字段 ID, MESSAGE 代表错误原因。

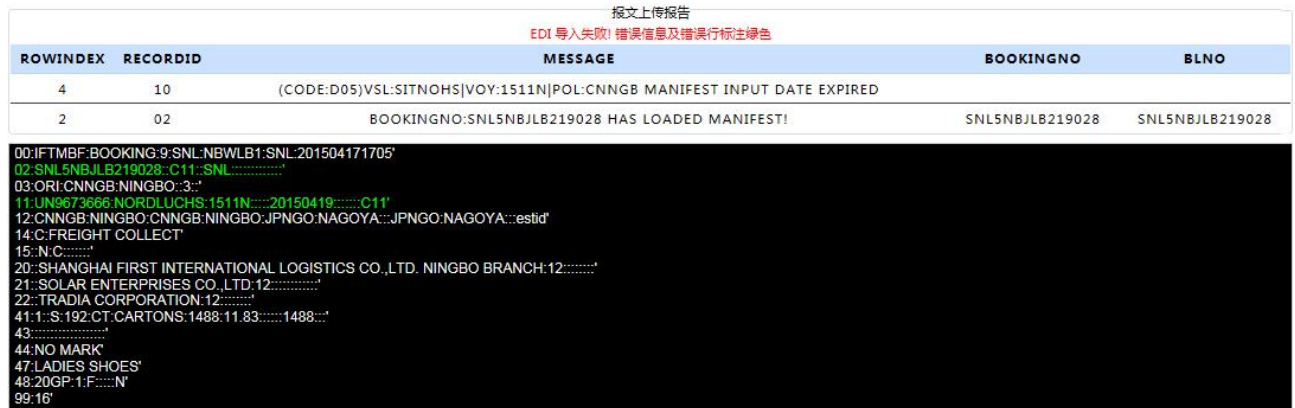

3) 如果有多重路径选择或者报文内路径 ID 不符合, 则会对单票进行路径的选择, 最后点击"保存"。

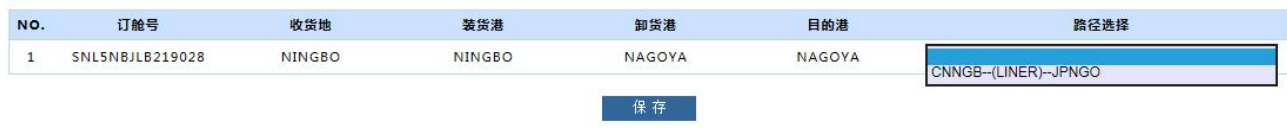

## www.sinolines.com

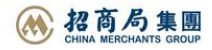